Con objeto de facilitar el uso de PASEN, la Junta de Andalucía ha habilitado una herramienta mediante la cual los tutores legales y los propios alumnos pueden solicitar sus credenciales de acceso al portal, tanto desde un ordenador como desde la aplicación para móviles., Así pueden consultar toda la información relacionada con el centro educativo (expediente, faltas, notas…).

Pueden encontrar ayuda en la web de nuestro centro:<http://ieshuelin.com/huelinwp/> O en la propia página de la Junta de Andalucía: <https://www.juntadeandalucia.es/educacion/portalseneca/web/pasen/inicio>

Es posible acceder a dicha información directamente a través de **PASEN**, desde un ordenador con conexión a Internet o mediante **iPasen**, una aplicación para instalar en el móvil.

En ambos casos el usuario y la contraseña son personales e intransferibles, y por lo tanto **son diferentes para cada uno de los tutores legales y para el alumno,-a**. Los tutores legales **NO DEBEN COMPARTIR** la contraseña con sus hijos, puesto que estos también pueden generar la suya propia si están interesados.

El usuario es fijo y está formado, salvo excepciones, por:

- La inicial del primer nombre
- Las tres primeras letras del primer apellido
- Las tres primeras letras del segundo apellido, si existe
- Los tres últimos números del DNI, NIE, pasaporte…

(El usuario de, por ejemplo, Juan Manuel Moreno Bonilla, con DNI 76543210, sería: jmorbon210)

Tanto para acceder desde un ordenador como desde la aplicación para móvil **es el propio usuario quien genera su contraseña** (da igual que sea tutor legal o alumno,-a). Para evitar la impresión y reimpresión de credenciales, el sistema envía un SMS al teléfono móvil que consta en SÉNECA del usuario solicitante. Deben, por lo tanto, **mantener actualizado su número de teléfono móvil y la dirección de su cuenta de correo electrónico** (una cuenta de la que recuerden la contraseña [para poder acceder] y que hayan sincronizado con su teléfono móvil [para recibir las notificaciones inmediatamente]).

Si no recibiera el SMS correspondiente, debe actualizar sus datos de móvil y correo electrónico a través del Tutor,-a (por el procedimiento éste establezca) antes de repetir el proceso.

Siguiendo esa línea de reducir el uso de papel que hace el centro, no se entregarán boletines de notas de la 2ª evaluación. Se podrán ver las notas al día siguiente de finalizar las evaluaciones (27 de marzo, en este caso) a través de la página *web* de PASEN o de la aplicación iPASEN para móviles.

Para cualquier otro problema, no dude en ponerse en contacto con el/la Tutor,-a. Reciba un saludo,

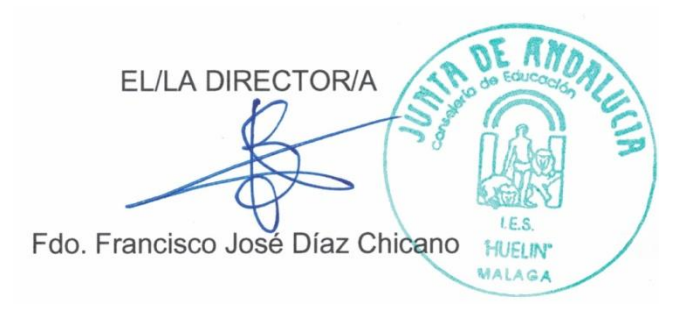